# 両目で異なる方向への視野の提示手法

森山有理名1,a) 魚井宏高<sup>2</sup>

概要:人間は通常両目が前を向き,その視野は大きく被っており,両目の視差情報から距離感を得ている. 草食動物では捕食者から逃げる為に広い視野を確保するため,両目の視野は大きく離れており,被ってい る視野は人間や肉食動物よりも少なくなっている.本研究では人間に左右で全く異なる視野を提示するこ とで,より周囲の環境の変化に早く気付くことを目的とする.

## **1.** 背景

草食動物は捕食者から逃げる為にいち早く周囲の変化に 気づく必要があり、両目が左右に大きく離れてついてい る.これは左右の視野を被せることによって視差情報から 獲物までの距離を測る肉食動物に対して,距離感よりも広 い視野角を必要としているからである.人間は狩猟を行う ため,肉食動物と同様に両目が前面を向くようについてい るが,近年では狩猟を行う人間は減っており,対して事故 や事件に巻き込まれる可能性の方が高いため,人間も左右 で大きく離れた視野を持つことが出来れば,周囲の環境の 変化により早く気付くことができると考えた. **From the Boston Microsoft (2022)**<br> **251 for Example 2022 IPSJ Interaction 2022**<br> **251 for Example 2022**<br> **251 for Example 2022**<br> **251 for Example 2022**<br> **251 for Example 2022**<br> **2622**<br> **2622**<br> **26222**<br> **26222**<br> **262222**<br>

## **2.** 目的

左右の目に異なる方向の視野を提示し,その結果周囲の 環境の変化への反応がより早く正確になることを目的とす る.これにより周囲の環境を素早く認識できる視野を導き 出す.

#### **3.** 試作

水野・早坂・山口 [1] は、任意の方向の独立した視野を両 眼に提示する装置を,バーチャルカメレオンとして示した.

これを参考に、任意の左右の視野の角度を変更できるへ ルメットを制作した. (図 1)

ヘルメットの頭上に Web カメラ 2 基をカメラマウント で固定した.このカメラ 2 基は自由に方向を変えることが 可能である.

また,ヘルメット上の Web カメラをつないだ PC に, VR ヘッドマウントディスプレイを接続し,ヘッドマウン

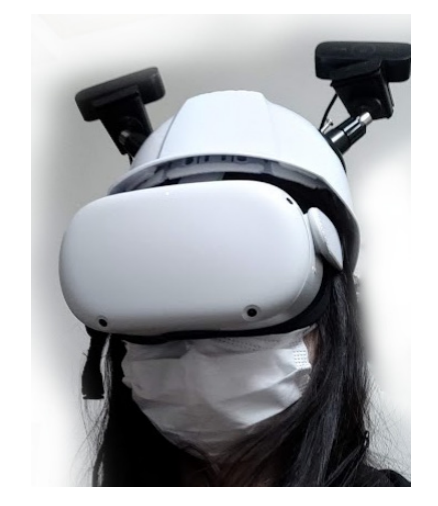

図 **1** 実験用ヘルメット

トディスプレイの左右それぞれの映像が各 Web カメラの 映像を映し出すソフトウェアを Unity で制作した. (図 2)

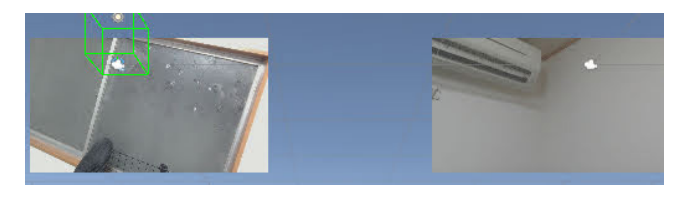

図 **2** ヘルメット上の 2 基の Web カメラの映像をヘッドマウント ディスプレイに表示するソフトウェア

このヘルメットを用いて被験者の周りに記号を提示し, 回答させる実験を行おうとしたが,実環境での記号の提示 が困難であったため,VR 空間上に記号を提示する実験を 行った.当初想定した実験内容は以下のとおりである.

被験者に実験用ヘルメットを装着してもらい, Web カメ ラ 2 基を正面に向け通常の視野と同等の角度に設定する. 被験者の周囲 360 度のうち無作為に選出した方向にトラン プのカードを提示し,被験者にカードの名前を回答させる.

<sup>1</sup> 大阪電気通信大学大学院 総合情報学研究科

<sup>2</sup> 大阪電気通信大学 総合情報学部

a) mw20a009@oecu.jp

## **4. VR** 空間上での実験

#### **4.1** 準備

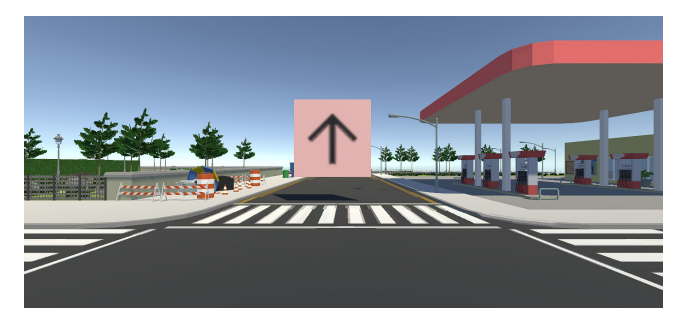

図 **3** 実験用ソフトウェア

#### **4.2** 手順

#### **5.** 結果と考察

| 情報処理学会 インタラクション 2022<br><b>IPSJ</b> Interaction 2022                                                                                                    | 1P09<br>2022/2/21                                                                                                    |
|----------------------------------------------------------------------------------------------------|----------------------------------------------------------------------------------------------------|
| 示から回答までの時間を計測する. 10回同様の手順を<br>`った後,片方の Web カメラを回転させ,視野を変更し<br>同様の手順を続ける.                                                                                                    | 回答した矢印の方向が間違っていたものについては<br>識ができていなかったとして除外する。集計結果から<br>抜き出したサンプルが (図5) である.                                                                                                    |
| . VR 空間上での実験                                                                                                    |                                                                                                    |
| 1 準備<br>Unity を用い実験用ソフトウェアを制作した. (図3)<br>5~10 秒のランダムな時間が経過すると、VR空間内で被<br><b>i者の周囲のランダムな方向に 4 方向の矢印を記載したパ</b><br>ルを提示する.VR ゴーグルの左右の映像はそれぞれ独<br>して方向を変化させることができるようになっている.                           | sec targetDirection direction targetAngle<br>leftStart rightStart<br>leftEnd<br>rightEnd<br>0 3.133004<br>26.0 215.35730 83.35727 27.39023 255.39020 -13<br>right<br>right<br>1 1.029540<br>209.0 24.65765 252.65770 328.51440 196.51440 -13<br>down<br>down<br>2 1.977723<br>342.0 319.40560 187.40560<br>10.31140 238.31140 -13<br>down<br>down<br>3 1.670750<br>33.09924 -13<br>right<br>right<br>36.0 165.37170 33.37170 165.09920<br>4 0.585473<br>left<br>left<br>73.61475 301.61470<br>32.21796 260.21800 -13<br>34.0<br>図 5 集計結果のサンプル |
|                                                                                                    | 計測時に記録した値は以下のとおりである.<br>sec : 矢印パネルが提示されてから回答までの時                                                                                                    |
| 図 3 実験用ソフトウェア                                                                                                    | targetDirection : パネルの矢印の方向<br>direction : 被験者の回答した矢印の方向<br>targetAngle:矢印パネルが提示された方向<br>leftStart: 矢印パネルが提示された瞬間の左目の<br>- rightStart : 矢印パネルが提示された瞬間の右目の<br>leftEnd : 被験者が回答した瞬間の左目の方向<br>rightEnd: 被験者が回答した瞬間の右目の方向<br>distance : 左右の視線の角度の開き (-180~180,<br>負の場合右目と左目の左右方向が入れ替わってい                                                                                                    |
| 2 手順<br>被験者はパネルを発見し、可能な限り素早く矢印の方向<br>スティックを入力する.約1分おきに VR ゴーグルの左                                                                                                    | 5.1 左右の視線の角度の開きと回答時間<br>著しい回答の遅れを除外した結果が以下のグラフ(<br>である.                                                                                                    |
| iの映像がそれぞれランダムな方向へ切り替わる. パネル<br><sup>3</sup> 提示された時の左右の視線の方向および,被験者が回答<br>行った時の左右の視線の方向、そしてパネルが提示され<br>から被験者が回答を行うまでの時間を計測する.                                                                      | an be<br>150<br>100                                                                                                    |
| 結果と考察<br>以下のコード (図4)を用いて集計を行った.                                                                                                    | 50<br>distance<br>0<br>$-50$                                                                                                    |
| import pandas as pd<br>$\mathbf{1}$<br>import matplotlib.pyplot as plt<br>$\overline{2}$<br>import numpy as np<br>3<br>import seaborn as sns<br>4<br>$df = pd.read_csv("all.csv", header=0)$<br>5 | $-100$<br>$-150$<br>3<br>5<br>2<br>1                                                                                                    |
| $df['distance'] = df['rightEnd'] - df['leftEnd$<br>6<br>ן י<br>$df['distance'] = np.where(df['distance')$<br>7<br>]>180, df['distance']-360, df['distance'                                        | sec<br>図 6 著しい回答の遅れを除外した左右の視線の角度の開き<br>時間                                                                                                    |
| $\left  \cdot \right $<br>$df['distance'] = np.where(df['distance')$<br>8<br>] <-180, df ['distance']+360, df ['distance<br>$'$ 1)<br>$df = df.query('correctU=f_Tue')$<br>9                      | Y軸が0に近いほど両目が同じ方向を向いており平<br>の視線に近くなる. X軸は矢印パネル提示から発見し<br>答までにかかった時間である.                                                                                                    |
| df.drop(['name', 'timestamp', 'correct'],<br>10<br>axis='columns', inplace=True)<br>df.head()<br>11                                                                                               | 左右の視線の角度の開きが大きくなるほど回答時間<br>くなり、distance が0に近いほど、すなわち人類の通<br>視野では矢印パネルの発見が遅れる傾向が見られる.                                                                                                    |
| Ⅰ4 回答を読み込んで左右の視線の角度の開きを計算するコード                                                                                                    | また、視線の角度が開いている状態であっても, dis                                                                                                    |
| © 2022 Information Processing Society of Japan                                                                                                    | 252                                                                                                    |

図 **4** 回答を読み込んで左右の視線の角度の開きを計算するコード

回答した矢印の方向が間違っていたものについては,認 識ができていなかったとして除外する. 集計結果から5件 抜き出したサンプルが (図 5) である.

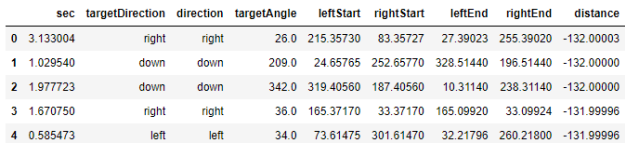

- *•* sec : 矢印パネルが提示されてから回答までの時間
- *•* targetDirection : パネルの矢印の方向
- *•* direction : 被験者の回答した矢印の方向
- *•* targetAngle : 矢印パネルが提示された方向
- *•* leftStart : 矢印パネルが提示された瞬間の左目の方向
- *•* rightStart : 矢印パネルが提示された瞬間の右目の方向
- *•* leftEnd : 被験者が回答した瞬間の左目の方向
- *•* rightEnd : 被験者が回答した瞬間の右目の方向
- *•* distance : 左右の視線の角度の開き (-180~180, 値が 負の場合右目と左目の左右方向が入れ替わっている)

#### **5.1** 左右の視線の角度の開きと回答時間

著しい回答の遅れを除外した結果が以下のグラフ (図 6) である.

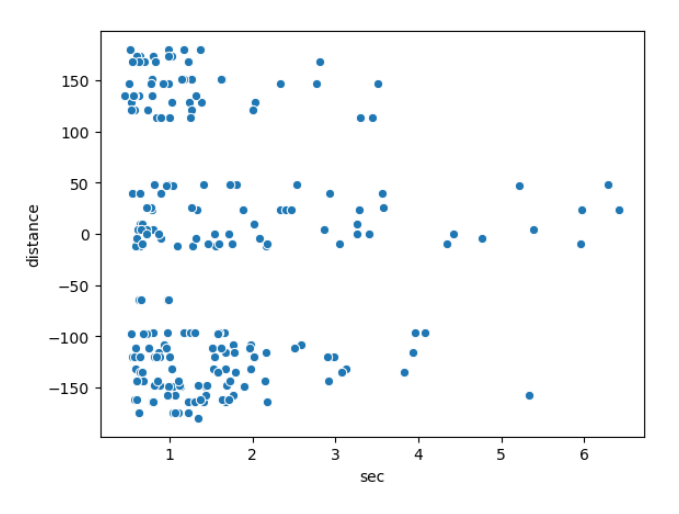

図 **6** 著しい回答の遅れを除外した左右の視線の角度の開きと回答 時間

Y 軸が 0 に近いほど両目が同じ方向を向いており平常時 の視線に近くなる.X 軸は矢印パネル提示から発見して回 答までにかかった時間である.

左右の視線の角度の開きが大きくなるほど回答時間が短 くなり、distance が 0 に近いほど、すなわち人類の通常の 視野では矢印パネルの発見が遅れる傾向が見られる.

また、視線の角度が開いている状態であっても, distance

がプラスの場合,即ち右目と左目の左右方向が正常である 方が回答時間が短くなる傾向が見られる.

## **5.2** パネル提示時点でのパネルの角度と視線の角度の差 と回答時間

さらに,以下のコード (図 7) を用いて提示時点でのパネ ルの角度と視線の角度のずれを計算し,グラフ (図 8) に した.

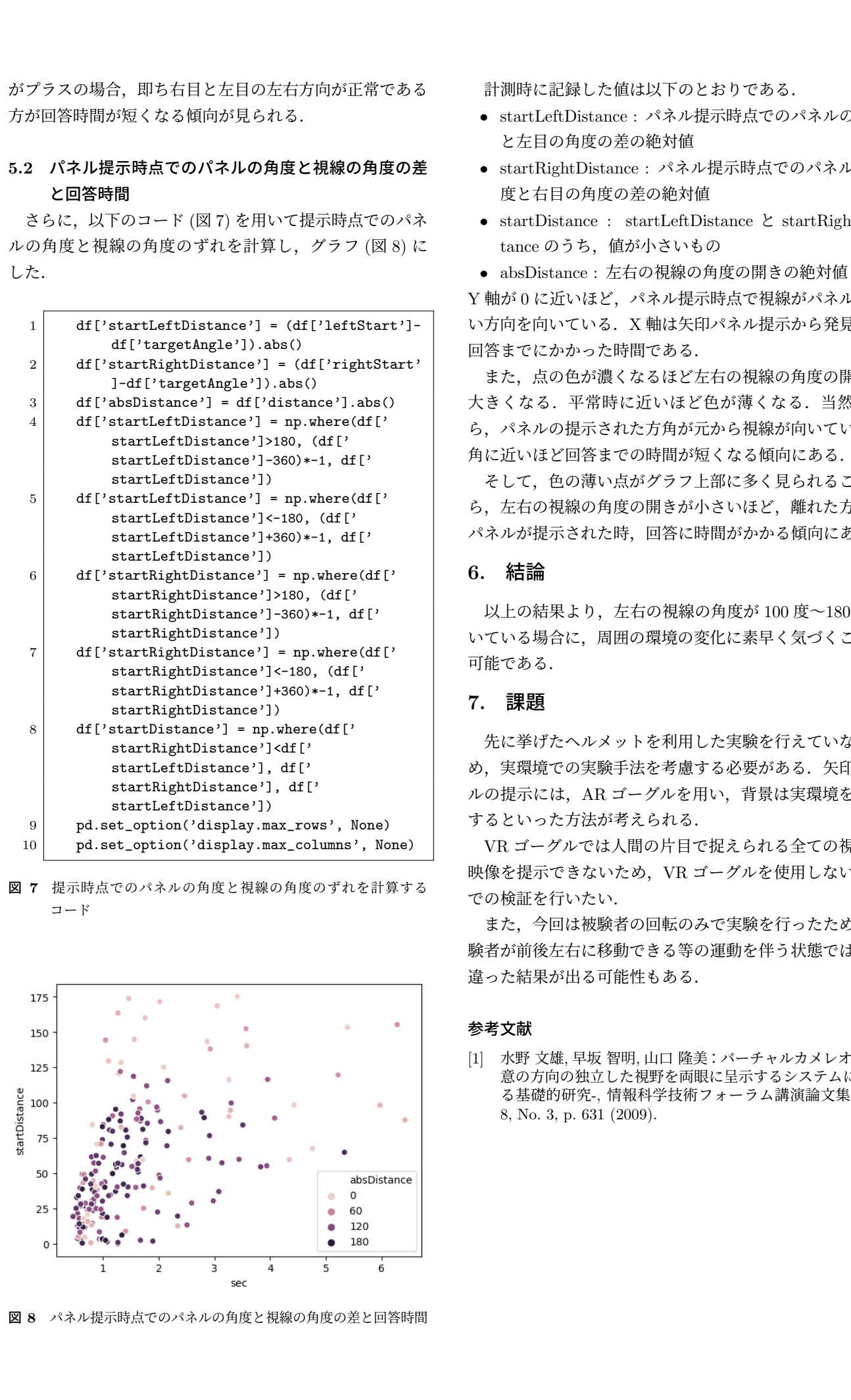

図 **7** 提示時点でのパネルの角度と視線の角度のずれを計算する コード

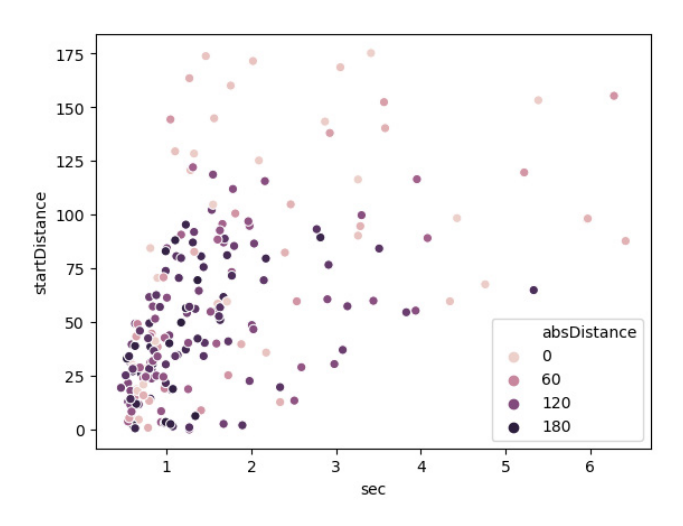

図 **8** パネル提示時点でのパネルの角度と視線の角度の差と回答時間

計測時に記録した値は以下のとおりである.

- *•* startLeftDistance : パネル提示時点でのパネルの角度 と左目の角度の差の絶対値
- *•* startRightDistance : パネル提示時点でのパネルの角 度と右目の角度の差の絶対値
- *•* startDistance : startLeftDistance <sup>と</sup> startRightDistance のうち、値が小さいもの
- *•* absDistance : 左右の視線の角度の開きの絶対値

Y 軸が 0 に近いほど、パネル提示時点で視線がパネルに近 い方向を向いている.X 軸は矢印パネル提示から発見して 回答までにかかった時間である.

また,点の色が濃くなるほど左右の視線の角度の開きが 大きくなる.平常時に近いほど色が薄くなる.当然なが ら、パネルの提示された方角が元から視線が向いていた方 角に近いほど回答までの時間が短くなる傾向にある.

そして、色の薄い点がグラフ上部に多く見られることか ら,左右の視線の角度の開きが小さいほど,離れた方角に パネルが提示された時,回答に時間がかかる傾向にある.

### **6.** 結論

以上の結果より,左右の視線の角度が 100 度~180 度開 いている場合に,周囲の環境の変化に素早く気づくことが 可能である.

## **7.** 課題

先に挙げたヘルメットを利用した実験を行えていないた め、実環境での実験手法を考慮する必要がある. 矢印パネ ルの提示には,AR ゴーグルを用い,背景は実環境を提示 するといった方法が考えられる.

VR ゴーグルでは人間の片目で捉えられる全ての視界に 映像を提示できないため、VR ゴーグルを使用しない環境 での検証を行いたい.

また,今回は被験者の回転のみで実験を行ったため,被 験者が前後左右に移動できる等の運動を伴う状態ではまた 違った結果が出る可能性もある.

#### 参考文献

[1] 水野 文雄, 早坂 智明, 山口 隆美:バーチャルカメレオン-任 意の方向の独立した視野を両眼に呈示するシステムに関す る基礎的研究-, 情報科学技術フォーラム講演論文集, Vol. 8, No. 3, p. 631 (2009).